#### RUSSIAN ELECTRONIC JOURNAL OF RADIOLOGY

МАСТЕР-КЛАСС

## **IMAGING EVALUATION OF NECK MASSES**

Professor Sarita Magu

hich methods are applicable in neck masses diagnostics? What are the anatomical and radiology features of different neck masses? What are the advantages and disadvantages of X-rays and MSCT? What are the advantages of US and MR diagnostics? Current master class gives the answer to these and  $\sum_{\substack{ \text{to} \\ \text{other questions.} }} \int_{\frac{\text{to}}{\text{U}}}$ 

Keywords: X-rays, US, MSCT, MRI, neck masses.

I

## **ЛУЧЕВАЯ ДИАГНОСТИКА ОБРАЗОВАНИЙ ШЕИ**

Профессор Cарита Магу

акие методы применяются для диагностики образований шеи? Какие существуют анатомические и рентгенологические особенности различных образований шеи? В чем преимущество и недостатки рентгенографии и МСКТ? В икие методы применяются для диагностики образований шеи? Какие суще-<br>ствуют анатомические и рентгенологические особенности различных образо-<br>ваний шеи? В чем преимущество и недостатки рентгенографии и МСКТ? В<br>чем заключает ответ сегодняшний мастер-класс.

Ключевые слова: рентгенография, УЗИ, МСКТ, МРТ, образования шеи.

Sharma Postgraduate Institute of Medical Sciences. Rohtak (Haryana), India.

Медицинский институт последиплоиного образования «Шарма». Рохтак, Индия.

# **Для просмотра мастер-класса перейдите на сайт:** [https://rejr.ru/twenty-five\\_nomer/master-class](https://youtu.be/vLlRiyjkBn8)

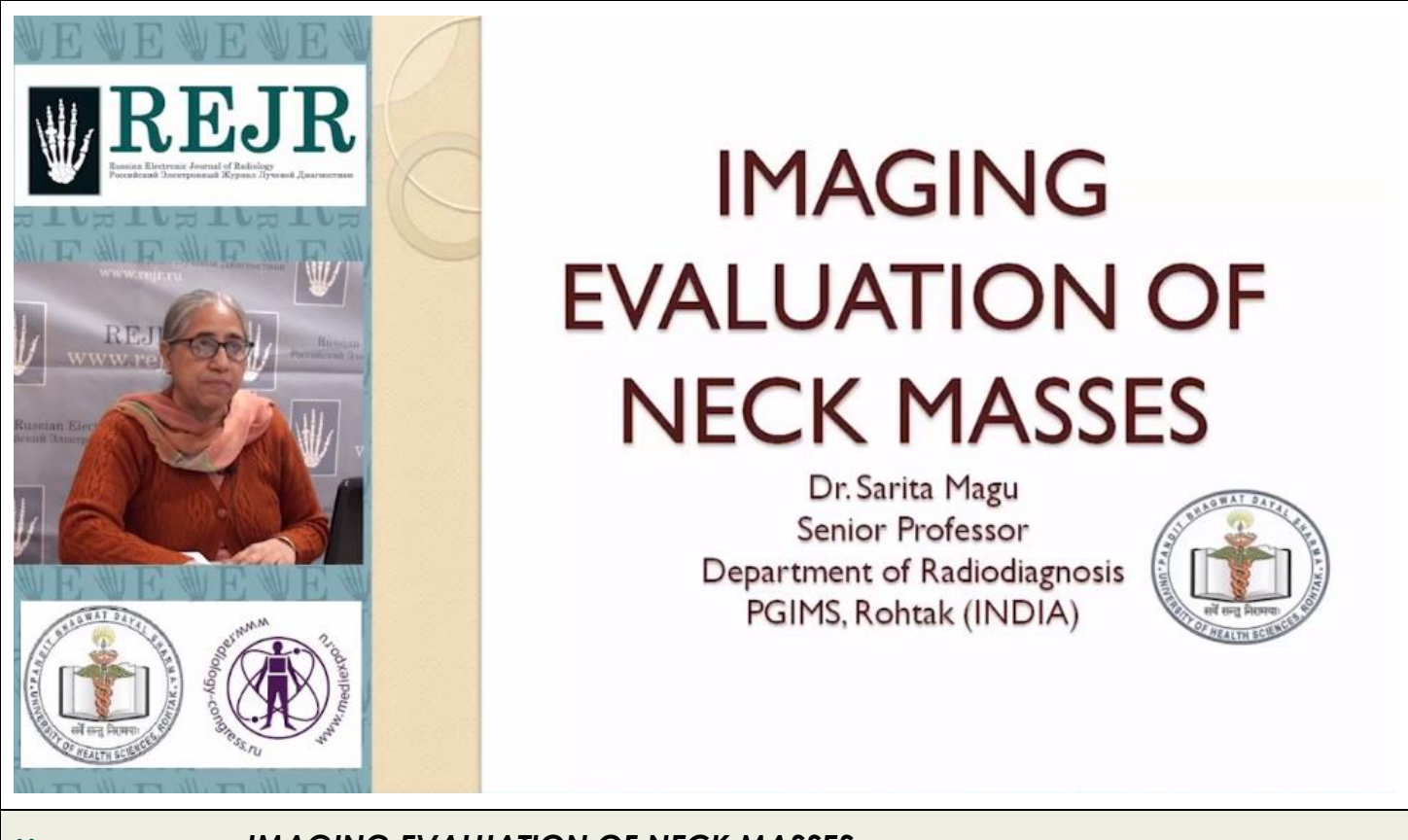

#### **Мастер-класс.** *IMAGING EVALUATION OF NECK MASSES*

Для запуска презентации нажмите на любое место в области презентации, чтобы она загрузилась (если Вы просматриваете журнал в окне браузера, то вначале сохраните журнал к себе на компьютер и откройте его с локального диска, иначе презентация не пойдет).

1) Используйте кнопки влево и вправо в левом нижнем углу страницы для перемещения по слайдам. 2) Каждая презентация сопровождается текстовым или звуковым комментарием автора. Включите в верхнем левом углу третью вкладку – ЗАМЕТКИ. Следите за текстом автора при переключении презентации на новый слайд. Если презентация сопровождается звуком, то отрегулируйте уровень звука, нажав на иконку динамика. 3) Чтобы включить полноэкранный просмотр презентации достаточно нажать левой кнопкой мыши на правую нижнюю клавишу перехода в полноэкранный режим.

Если у Вас не отображается мастер-класс – установите Adobe Flash Player: **<http://get.adobe.com/ru/flashplayer/>**

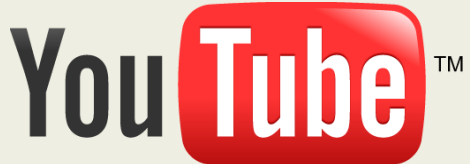

**Внимание! Презентация защищена авторскими правами. Полное или частичное копирование материала запрещено, без предварительного согласия авторов.**